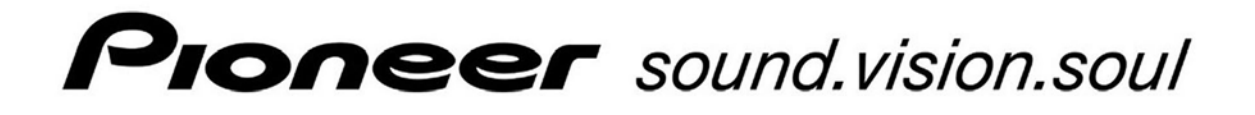

# **PDP-504CMX**

**Plasma Display Panel** 

## **RS-232C Commands**

**C OMMAND P ROTOCOL M ANUAL**

Manual Version 1.00

November 3, 2004

Pioneer Corporation Pioneer Electronics (USA) Inc. Industrial Solutions Business Group This manual is copyrighted with all rights reserved. No part of this document may be reprinted, produced, translated or utilized in any form or by any means now known or hereafter invented including, but not limited to, any electronic, mechanical, photocopying and recording or information storage and retrieval system means, without the express written permission from Pioneer Electronics (USA) Inc.

Every effort has been made to ensure that the information in this manual is accurate. Pioneer is not responsible for printing or clerical errors.

Information in this document is subject to change without notice.

Copyright (c) 2004 Pioneer Electronics (USA) Inc.

Document No. PDP504CMX\_RS232C-CPM Printed in the United States of America.

Mention of third-party products is for informational purposes only and contributes neither an endorsement nor a recommendation. Pioneer assumes no responsibility with regard to the performance or use of these products.

No investigation has been made of common-law trademark rights in any word. Words that are known to have current registrations are shown with an initial capital. Many, if not all, hardware and/or software products referenced in this manual are identified by their trade names. Most, if not all, of these designations are claimed a legally protected trademarks by the companies that make the product. It is not Pioneer's intent to use any of these names generically and cautions the reader to investigate any claimed trademark before using it for any purpose other than to refer to the product to which the trademark is attached.

Pioneer makes no warranty of any kind, expressed or implied, about the contents of this manual, the merchantability of the product or the product's fitness for any particular purpose.

Every precaution has been taken in the preparation of this manual. Although we tried to thoroughly check that all instructions and information in this manual are accurate and correct, Pioneer can not be and is not responsible, in whole or in part, for any damage or loss to your data and/or equipment that results from your use of this document or from any information contained herein including, but not limited to, any errors, omissions or typos that may have resulted in an incorrect operation or installation.

#### **5.5 RS-232C Adjustment Mode**

This display has a RS-232C terminal. It is possible to use a PC to make various adjustments and settings.

#### **5.5.1 About the RS-232C Adjustment Mode**

1) Adjustments in the RS-232C adjustment mode:

• The adjustments are written to the same memory area as for the integrator mode (refer to section 5.4.4, 'PICTURE, White Balance and SCREEN Position Adjustment Values Memory Area Tables').

#### 2) Display screen in the RS-232C adjustment mode:

• The screen is as shown in the figure on the right. The set ID is display in the '– –' area at the upper left part of the screen.

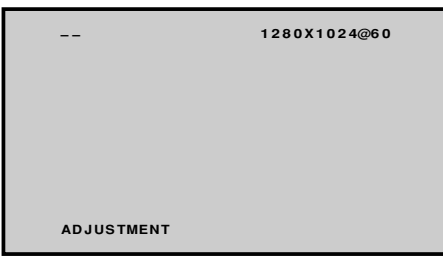

#### **Notes**

- (1) **Always assign an ID before using the RS-232C adjustment mode. Also, include the ID for the set to be controlled or adjusted in the RS-232C command. For details, refer to section 5.5.2, 'Interface'.**
- (2) There are some RS-232C commands that can be used in the normal-operation mode. For details refer to section, 5.5.5, 'List of RS-232C Commands'.
- (3) Of the adjustment values and setting items set by RS-232C commands, there are some items that are stored in memory and some that are not. For details, refer to section 5.5.5, 'List of RS-232C Commands'. Also, when storing values in last memory, the conditions described in section 5.1.5, 'Last Memory', must be satisfied.
- (4) <DIN>/<DIY> (OSD display disable/enable setting)
	- Regardless of the setting, the following items can be displayed.
		- Menu display (menu mode, integrator mode)
		- Warnings before Auto Power OFF or Power Management operation
		- Warning of high temperature inside the set
		- Display announcing that the FUNCTIONAL LOCK is set, and the FUNCTIONAL LOCK setting display
		- Display call (including holding a button down)
- (5) The RS-232C adjustment mode is automatically cancelled in the following cases:
	- When the [STANDBY/ON] or [MENU] button is pressed
- (6) Before entering the RS-232C adjustment mode, be sure to cancel the integrator mode.
- (6) When performing control using the RS-232C commands, not only control the input signal, but also be sure to control the power. If the power is ON when there is no signal, the display continues to have a weak discharge, which could affect the life of the display.

#### **5.5.2 Interface**

1) Connector

D-sub 9 pins (male)

#### 2) Pin layout

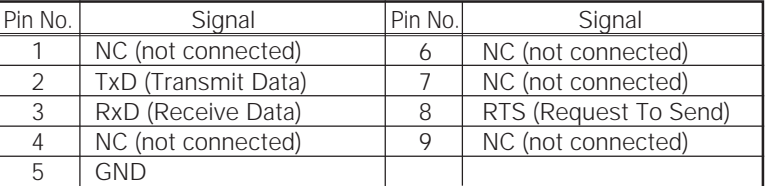

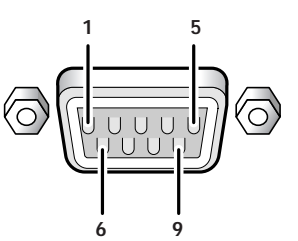

3) Baud Rate

9600 bps (standard) (switch-able to 1200, 2400, 4800, 19200, 38400 bps)

#### **Note**

The baud rate of this display should be set to match the baud rate of the PC. Also, when the RS-232C cable is to be extended over a long distance, a slower baud rate is recommended.

4) Data format

Start: 1 bit Data: 8 bit Parity: 0 (no parity) Stop: 1 bit

5) Connection

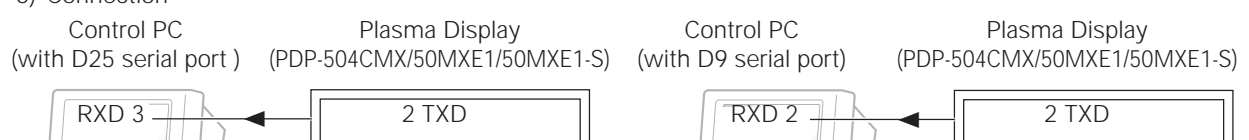

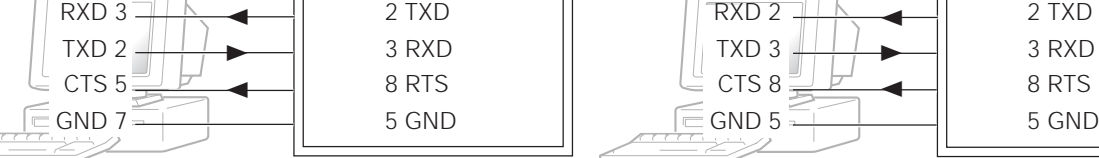

Straight Cable \* D-sub 9-pin/D-sub 25-pin conversion tables are now available on the market.

 $\blacktriangleleft$ 

 $\blacktriangleright$ 

#### 6) Protocol

From the computer to the display

(1) When sending one command at a time:

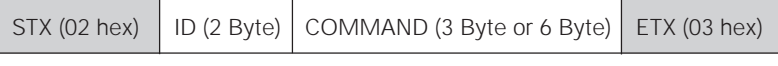

(2) When numerical direct commands are possible:

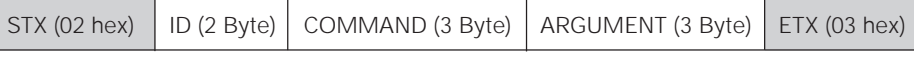

COMMAND: 3 Byte (ASCII) ARGUMERNT: 3 Byte (ASCII)

(3) Echo back

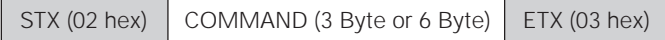

When the received command is a numerical direct effect command, numerical data is returned.

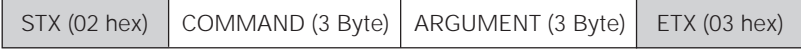

When the received command is non-corresponding command, 'ERR' is returned.

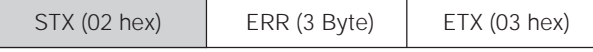

When it is determined that the received command cannot be processed (when PON is received when the power is already ON, etc.), 'XXX' is returned.

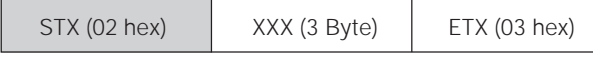

#### **5.5.3 ID Assignment**

After connecting to the PC, an ID is assigned. The ID is assigned from the PC.

Commands: <IDC> (ID CLEAR) ........ Clears the assigned ID <IDS> (ID SET) ............. Assigns an ID IDS is only effective when an ID is not assigned. Also, IDs are set starting from the set closest to the PC.

Example: Case of 4 displays (Assigning IDs with the PC for the first time)

First, as shown in the example in the figure below, perform an RS-232C connection and combination connection. (Refer to section 5.5.4, 'Combination Connection'.)

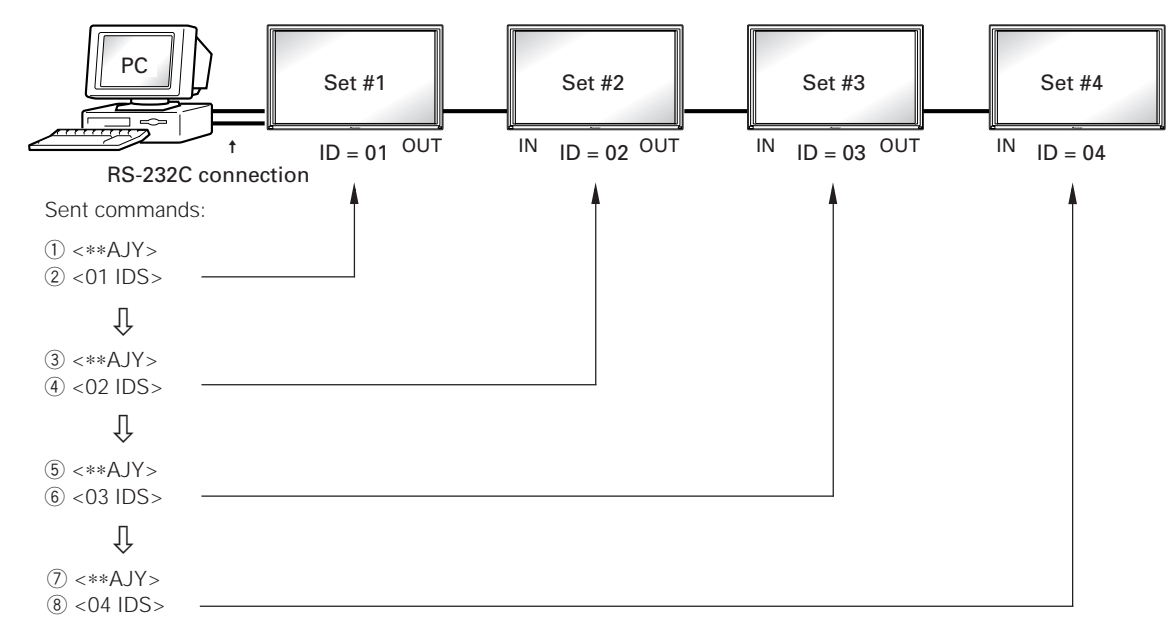

By sending RS-232C commands in this order, it is possible to assign an ID for each set.

Sets for which an ID has been set can only receive commands with an ID attached. Attach an ID before sending a command.

Characters that can be used for assigning an ID include, 0 - 9 and A - F (there is not distinction between upper case and lower case alphabet characters).

An ∗ (asterisk) can be used as follows:

<∗∗IDC>: Clear the IDs assigned for all sets.

<∗1AJY>: Only a set for which the second digit is 1, enters the RS-232C adjustment mode.

<2∗IN1>: The input of only a set for which the first digit is 2 is set to INPUT1.

#### **Precautions when assigning IDs**

Sets that were connected after a set whose ID was cleared cannot be operated with RS-232C commands.

After performing setting as shown in the figure above, when <\*\*AJY> → <\*\*IDC> is performed, the IDs for all the sets from Set #1 to Set #4 are cleared, and only the one set (Set #1) that is directly connected to the PC can be controlled. Furthermore, by performing <∗∗AJY> = <01 IDS>, it becomes possible to control the second set (Set #2). By setting IDs in the same way for the other sets, it becomes possible to control the sets connected in succession.

#### **Note**

When the IDs are set, and when one or both of the IDs before a command is sent from the PC is  $*$ , there is no echo back. When sending more commands, wait 6 seconds before sending the next command.

Example) When ∗∗OOO and ∗1OOO or 1∗OOO (OOO is the command) are sent from the PC, operation is performed, but there is no echo back.

#### **5.5.4 Combination Connection**

When performing control and adjustment, it is convenient to connect several sets to one PC.

By performing a combination connection and assigning IDs to the sets, it is possible to control and adjust several sets at the same time or separately.

#### **Connection method:**

Connect the sets as shown in the figure below, and perform control and adjustment with the PC.

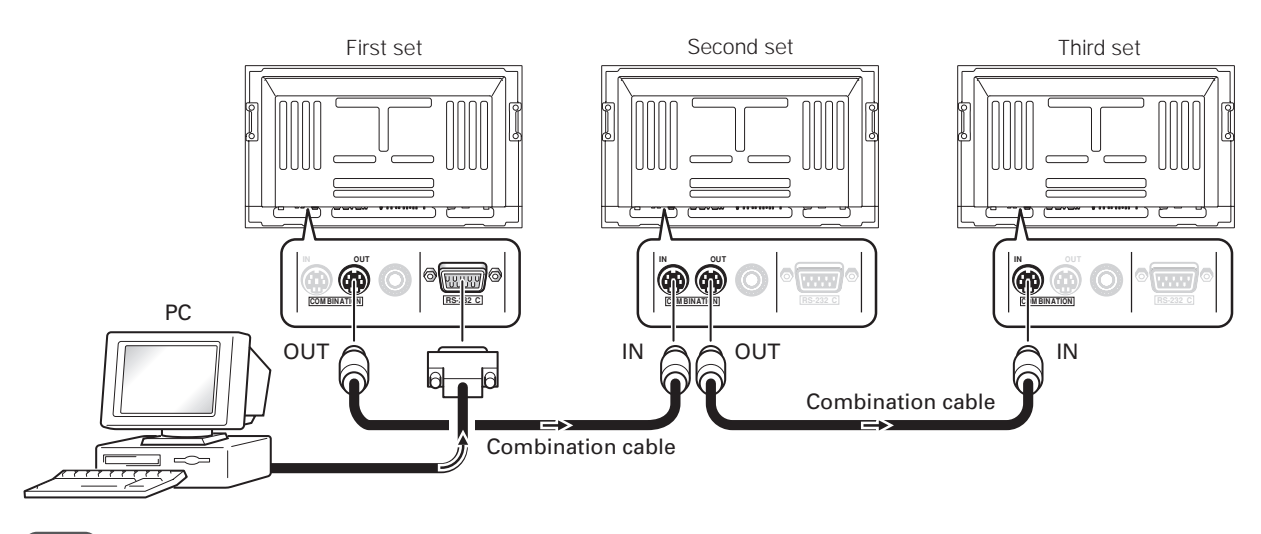

#### **Note**

Only the combination IN terminal or RS-232C terminal can be used at the same time on one set. Connecting them at the same time could cause erroneous operation or be the cause of trouble, so do not connect them at the same time. Also, do not connect pair of combination IN terminals or combination OUT terminals. Doing so could cause trouble.

It is possible to use a general-purpose mini DIN 6-pin (straight) cable for the combination cable.

#### **Note**

To output RS-232C signals from the combination OUT terminal, an ID must be assigned. For details, refer to section, 5.5.3, 'ID Assignment'.

Under the connection conditions shown below, operation using a combination cable is assured up to 16 sets.

- Conditions: ① Length of RS-232C cable connecting PC to PDP-504CMX/PDP-50MXE1/PDP-50MXE1-S: 5 m 2 Combination cable length: 5 m each
	- 3 Wire specifications for linking cable: Mini Din 6-pin straight (7 strand cable)

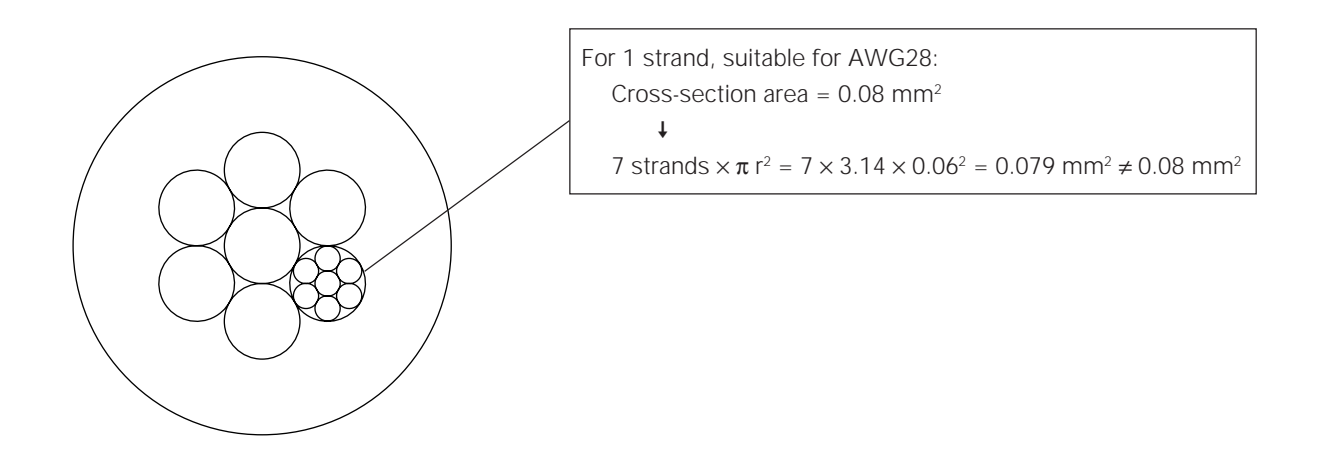

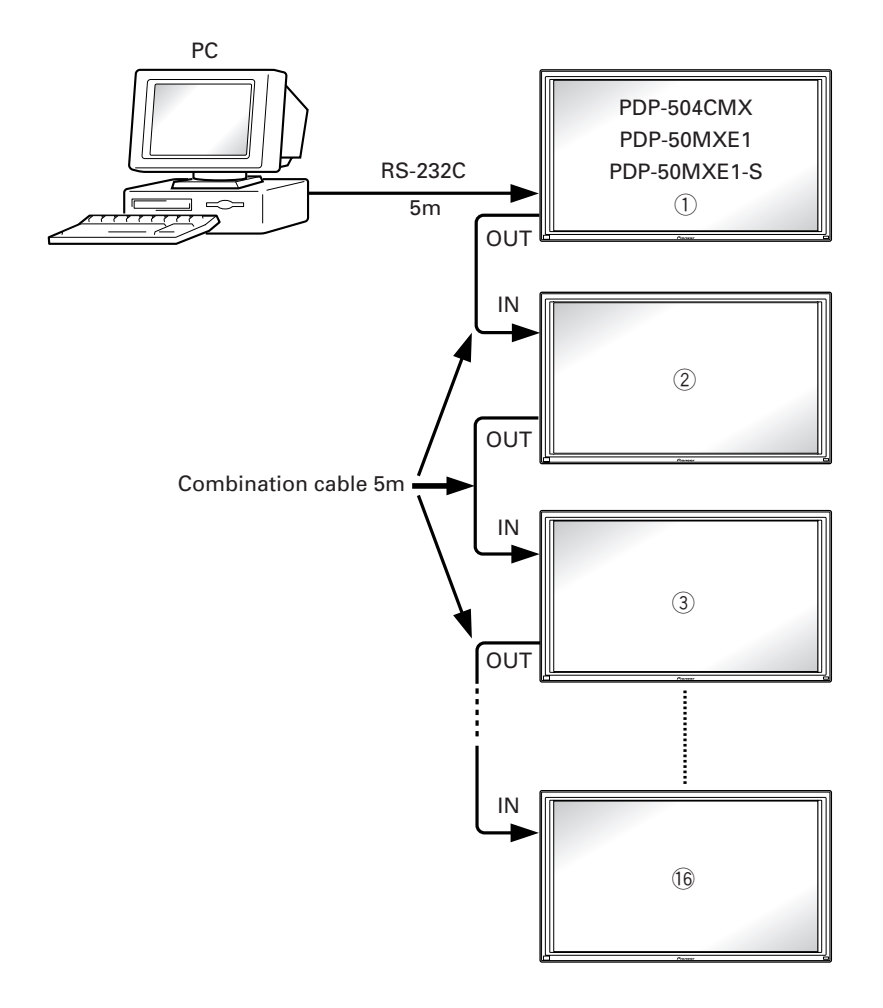

#### **Note**

For details on the number of displays that can be connected in series using the video OUT terminal (INPUT1, 4), refer to section 2.3, 'Part Names'.

#### **5.5.5 List of RS-232C Commands**

#### **How to read this Table**

- RS-232C adjustment validity : Indicates whether or not the RS-232C adjustment mode can be used.<br>• Normal validity : Indicates whether or not the normal-operation mode can be used.
- 

• Normal validity : Indicates whether or not the normal-operation mode can be used.<br>• Numerical direct validity : When a number (3-digit number) is attached to the end of a comm • Numerical direct validity : When a number (3-digit number) is attached to the end of a command, the

command can directly set that adjustment value.

•  $\circ$  or  $\bullet$ : Valid, No mark: Invalid

(NOTE)  $\bullet$  values are not stored in the last memory.

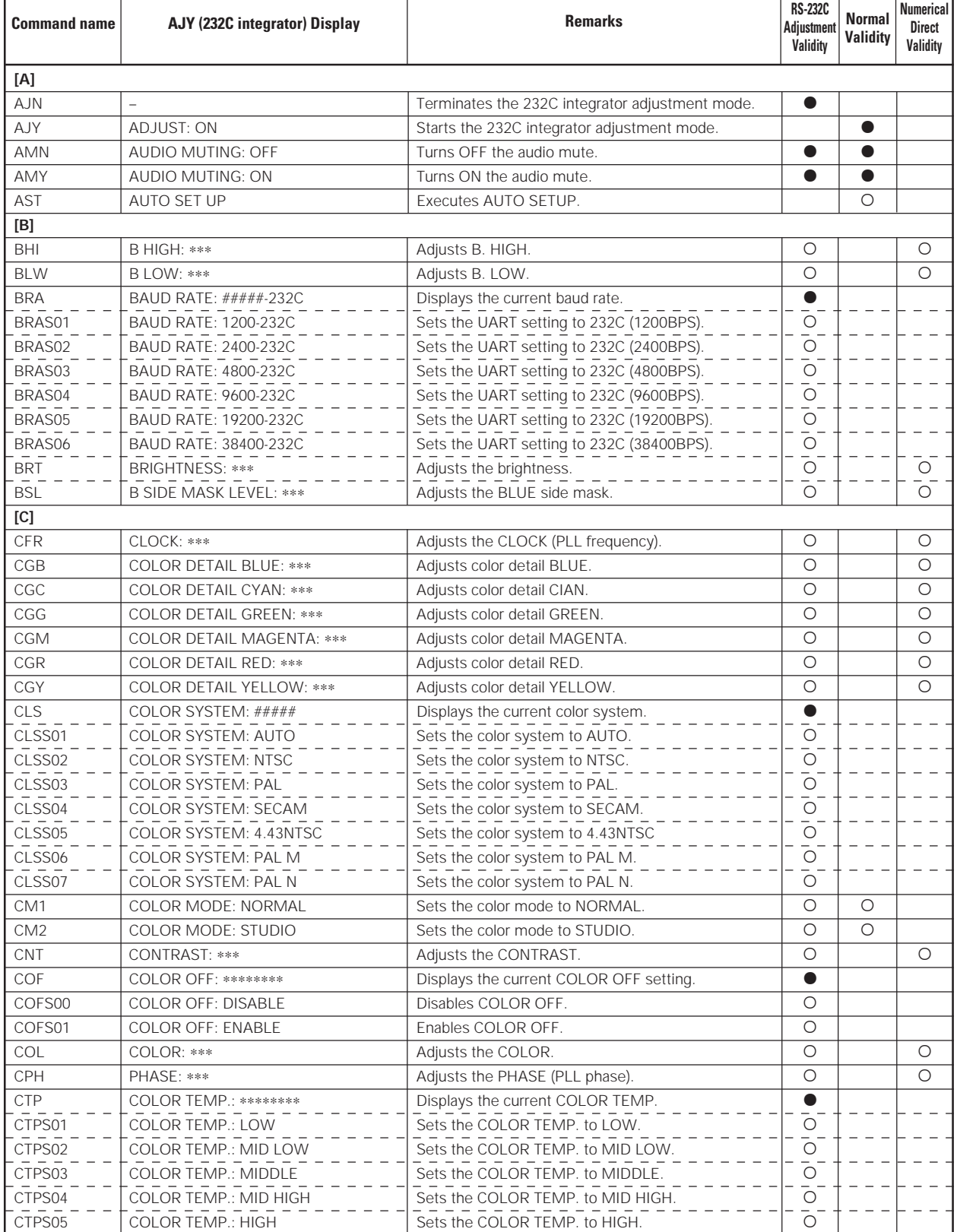

## **RS-232C Adjustment Mode**

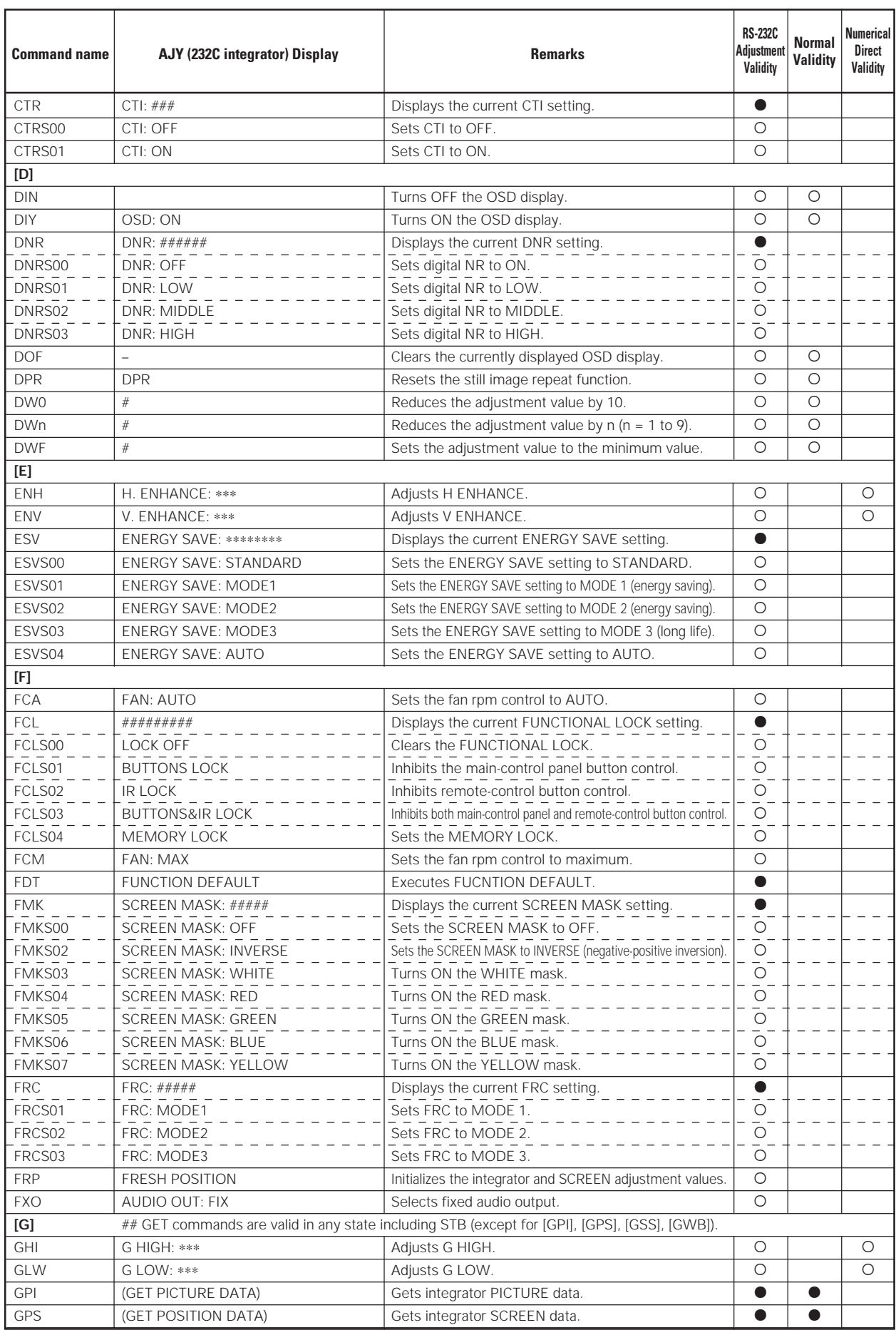

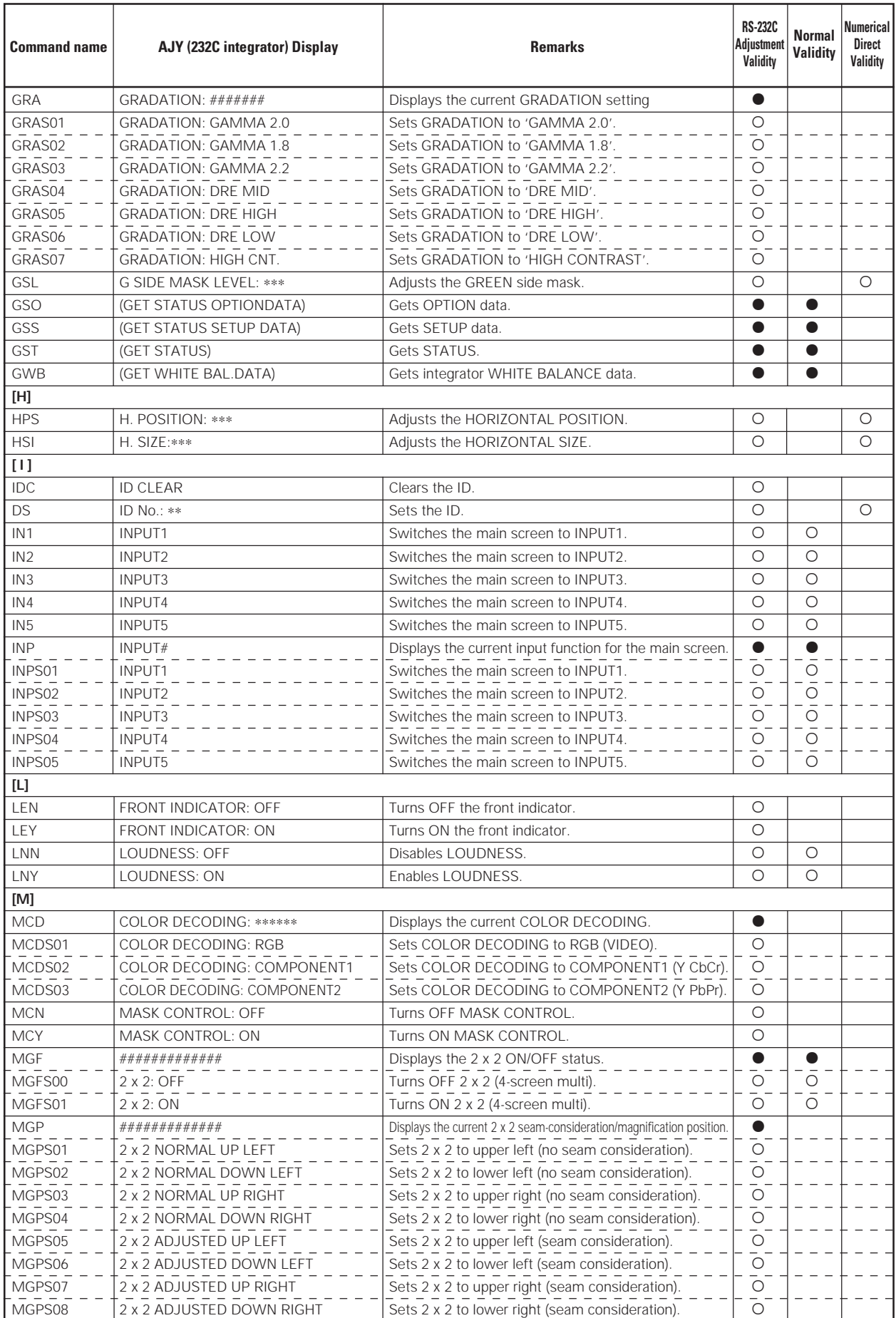

### **RS-232C Adjustment Mode**

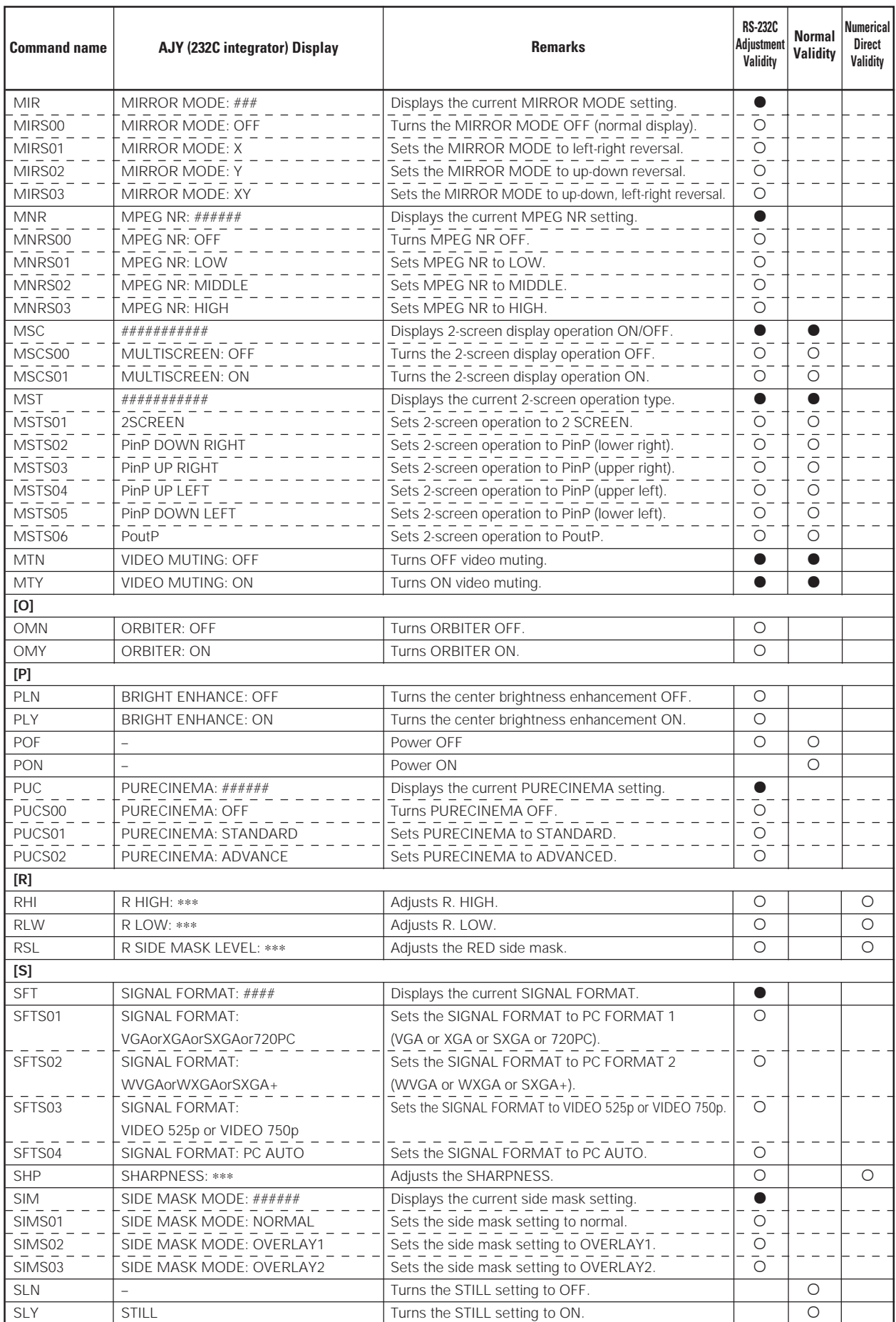

## **RS-232C Adjustment Mode**

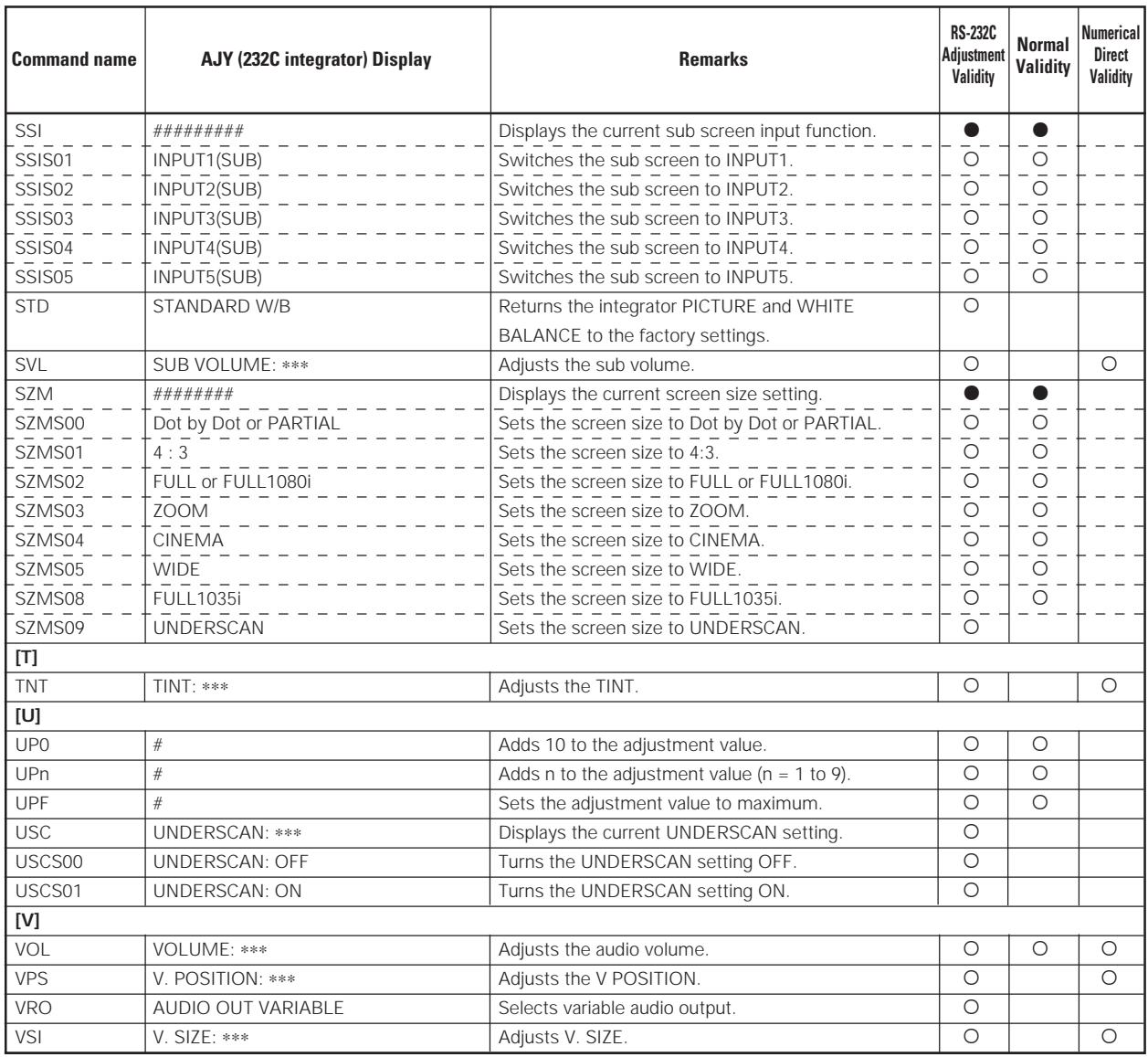

#### **5.5.6 GET Commands**

What are GET commands?

- They are commands for outputting TXD such as adjustment data from the internal microcomputer of the plasma display to a PC.
- Adjustment data and the like is output in ASCII code.

**Note** Command names are given inside brackets < >.

• Data output format

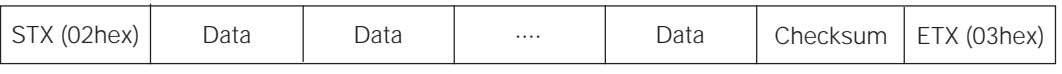

#### **Notes**

- A GET command is invalid when no ID No. is assigned to the set.
- A GET command is invalid when a wildcard (\*) is used in the ID No. when sending the command.

#### **1) <GST> (GET STATUS)**

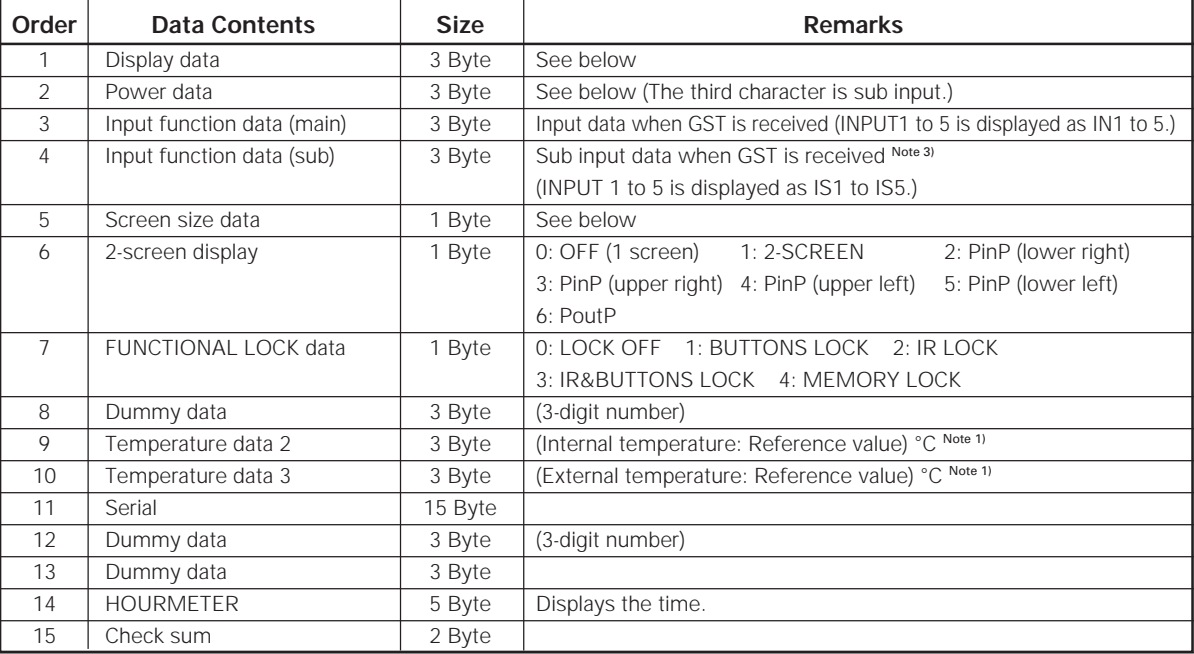

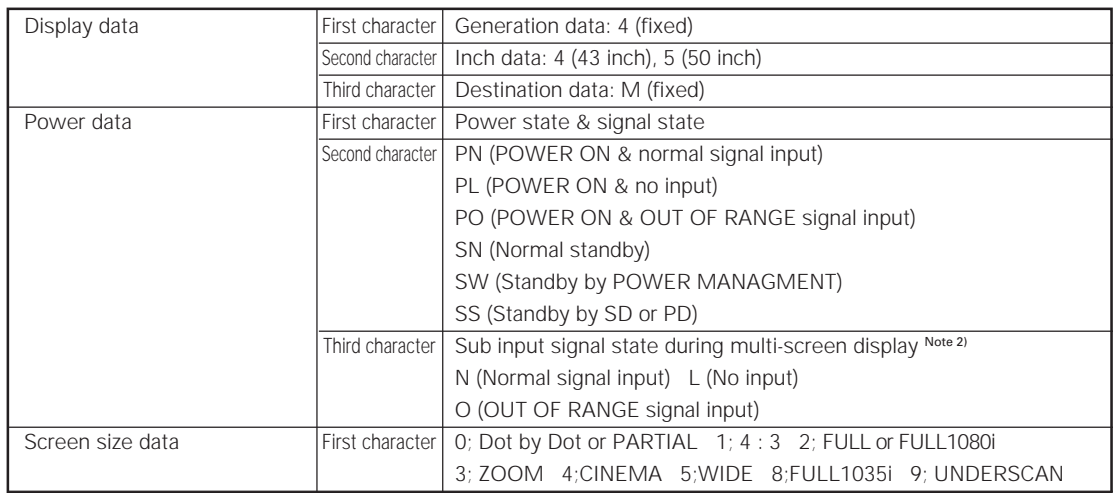

NOTE 1) During standby and immediately after POWER ON, the proper value is not output. In this case, wait a moment after the POWER ON, then get the data. The temperature data is output as a reference (the values are not guaranteed values). Normally, refer to temperature data 3.

NOTE 2) During standby and during 1-screen display, dummy data (symbol) is output.

NOTE 3) During standby and during 1-screen display the values stored in memory for the product are output.

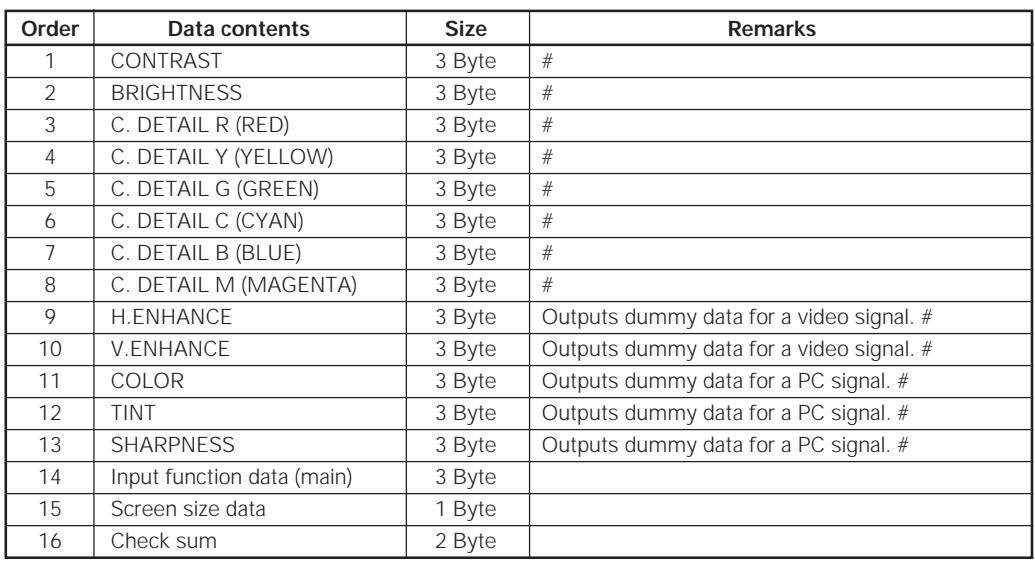

#### **2) <GPI> (GET PICTURE DATA: Gets integrator/PICTURE data.)**

• 7 and 8 output the same contents as GST items 3 and 5.

• When the type of # signal is not set, dummy data is output.

#### **3) <GWB> (GET WHITE BAL. DATA: Gets integrator/WHITE BAL. data.)**

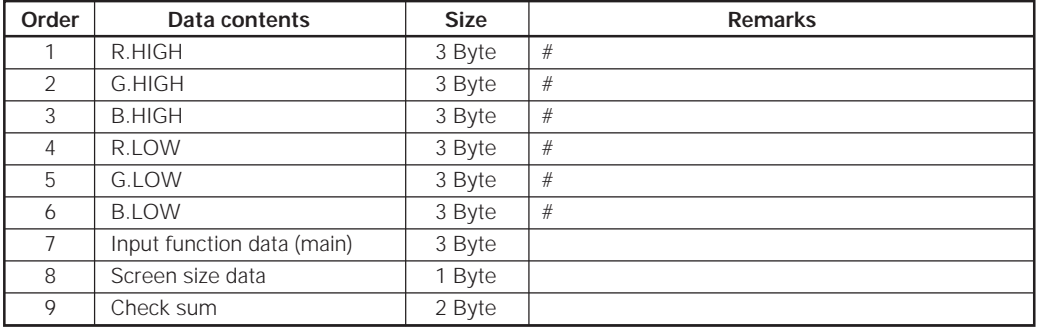

• 7 and 8 output the same contents as GST items 3 and 5.

• When the type of # signal is not set, dummy data is output.

#### **4) <GPS> (GET POSITION DATA: Gets integrator/SCREEN data.)**

![](_page_13_Picture_167.jpeg)

• 7 and 8 output the same contents as GST items 3 and 5.

• When the type of # signal is not set, dummy data is output.

![](_page_14_Picture_127.jpeg)

#### **5) <GSS> (GET STATUS SETUP: Gets menu and integrator SETUP data.)**

![](_page_14_Picture_128.jpeg)

• 13 and 14 output the same contents as GST items 3 and 5.

• Dummy data is output for setting data that cannot be output depending on the type of # signal.

| Order          | Data contents              | <b>Size</b> | Output                   | Remarks |
|----------------|----------------------------|-------------|--------------------------|---------|
| 1              | <b>ENERGY SAVE</b>         | 1 Byte      | 1: STANDARD 2: MODE 1    |         |
|                |                            |             | 4: MODE 3<br>3: MODE 2   |         |
|                |                            |             | 5: AUTO                  |         |
| 2              | <b>ORBITER</b>             | 1 Byte      | $0:$ OFF<br>1:ON         |         |
| 3              | <b>MASK CONTROL</b>        | 1 Byte      | $0:$ OFF<br>1:ON         |         |
| $\overline{4}$ | AUDIO OUT                  | 1 Byte      | 1: FIXED 2: VARIABLE     |         |
| 5              | <b>SCREEN MASK</b>         | 1 Byte      | $0:$ OFF                 |         |
|                |                            |             | 2: INVERSE<br>3: WHITE   |         |
|                |                            |             | 4:RED<br>5: GREEN        |         |
|                |                            |             | 6: BLUE<br>7: YELLOW     |         |
| 6              | SIDE MASK MODE             | 1 Byte      | 1: NORMAL<br>2: OVERLAY1 |         |
|                |                            |             | 3: OVERLAY2              |         |
| $\overline{7}$ | R SIDE MASK LEVEL          | 3 Byte      | 000 to 255               |         |
| 8              | <b>G SIDE MASK LEVEL</b>   | 3 Byte      | 000 to 255               |         |
| 9              | <b>B SIDE MASK LEVEL</b>   | 3 Byte      | 000 to 255               |         |
| 10             | $2 \times 2$               | 1 Byte      | $0:$ OFF<br>1:ON         |         |
| 11             | 2 x 2 LAYOUT & TYPE        | 1 Byte      | 1: NORMAL&UP LEFT        |         |
|                |                            |             | 2: NORMAL&DOWN LEFT      |         |
|                |                            |             | 3: NORMAL&UP RIGHT       |         |
|                |                            |             | 4: NORMAL&DOWN RIGHT     |         |
|                |                            |             | 5: ADJUSTED&UP LEFT      |         |
|                |                            |             | 6: ADJUSTED&DOWN LEFT    |         |
|                |                            |             | 7: ADJUSTED&UP RIGHT     |         |
|                |                            |             | 8: ADJUSTED&DOWN RIGHT   |         |
| 12             | MIRROR MODE                | 1 Byte      | 0: OFF 1: X 2: Y 3: XY   |         |
| 13             | <b>OSD</b>                 | 1 Byte      | $0:$ OFF<br>1:ON         |         |
| 14             | FRONT INDICATOR            | 1 Byte      | $0:$ OFF<br>1:ON         |         |
| 15             | <b>FAN CONTROL</b>         | 1 Byte      | 1: AUTO<br>2: MAX        |         |
| 16             | COLOR MODE                 | 1 Byte      | 1: NORMAL 2: STUDIO      |         |
| 17             | PRO USE UNDERSCAN          | 1 Byte      | $0:$ OFF<br>1:ON         |         |
| 18             | PRO USE COLOR OFF          | 1 Byte      | 0: DISABLE 1: ENABLE     |         |
| 19             | <b>FRC</b>                 | 1 Byte      | 1: MODE1<br>2: MODE2     |         |
|                |                            |             | 3: MODE3                 |         |
| 20             | Dummy data                 | 3 Byte      |                          |         |
| 21             | Input function data (main) | 3 Byte      |                          |         |
| 22             | Screen size data           | 1 Byte      |                          |         |
| 23             | Check sum                  | 2 Byte      |                          |         |
|                | Total                      | 34 Byte     |                          |         |

**6) <GSO> (GET STATUS OPTION: Gets menu and integrator OPTION data.)**

• 21 and 22 output the same contents as GST items 3 and 5.

#### **Check Sum**

This is data to which 2-Byte ASCII code is added to a data group returned by a GET command.

![](_page_16_Picture_270.jpeg)

A detailed example will be given below.

**Example**: The Check Sum value that is added when the GET command GAA returned the following 6-Byte data.

![](_page_16_Figure_6.jpeg)

Note: The returned data group will be in capital letters. Please keep this in mind when introducing it into the binary display.

#### **Example of Check Sum applications**

Example 1: when the data is missing one Byte

![](_page_16_Picture_271.jpeg)

47 41 41 31 30 30 32 38

The data group is calculated according to the rules by a PC application and when these values are added the result is 1C4 (hex).

Here, the check sum [F5 (hex)] and the calculated [C4 (hex)] do not match.

Since they do not match, the PC application sends the GET command again and gets the data again.

#### Example 2: when one Byte of data is unreadable

![](_page_16_Picture_272.jpeg)

![](_page_16_Picture_273.jpeg)

The data group is calculated according to the rules by a PC application and when these values are added the result is 1F7 (hex).

Here, the check sum [F5 (hex)] and the calculated [F7 (hex)] do not match.

Since they do not match, the PC application sends the GET command again and gets the data again.

![](_page_17_Picture_0.jpeg)

**PDP-504CMX** 

**RS-232C Command Protocol Manual**

Pioneer Electronics (USA) Inc. Industrial Solutions Business Group 2265 East 220<sup>th</sup> Street Long Beach, California 90810 United States of America (310) 952-2000 http://www.pioneerelectronics.com

Free Manuals Download Website [http://myh66.com](http://myh66.com/) [http://usermanuals.us](http://usermanuals.us/) [http://www.somanuals.com](http://www.somanuals.com/) [http://www.4manuals.cc](http://www.4manuals.cc/) [http://www.manual-lib.com](http://www.manual-lib.com/) [http://www.404manual.com](http://www.404manual.com/) [http://www.luxmanual.com](http://www.luxmanual.com/) [http://aubethermostatmanual.com](http://aubethermostatmanual.com/) Golf course search by state [http://golfingnear.com](http://www.golfingnear.com/)

Email search by domain

[http://emailbydomain.com](http://emailbydomain.com/) Auto manuals search

[http://auto.somanuals.com](http://auto.somanuals.com/) TV manuals search

[http://tv.somanuals.com](http://tv.somanuals.com/)